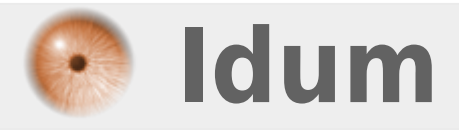

## **Port série et hyper-terminal sous Debian >>> Configuration de l'hyper-terminal sous Debian**

**Description :**

**Le but de cette astuce est de configurer Minicom, afin de se connecter en hyper-terminal via un port série sous Debian.**

## **Port série et hyper-terminal sous Debian**

## **>>> Configuration de l'hyper-terminal sous Debian**

On commence par installer "Minicom" :

aptitude install minicom

Ensuite nous le configurons :

minicom -s

- **–** On sélectionne le bon ttyS
- **–** On configure la bonne vitesse
- **–** On configure la parité
- **–** On sauvegarde la configuration sous **default**
- **–** On redémarre "Minicom"

Minicom

- **–** Voilà ça fonctionne
	- Pour quitter Minicom :

 $Ctrl + A$ 

## et ensuite

 $\boxed{0}$ 

**26 octobre 2009 -- N.Salmon -- article\_70.pdf**

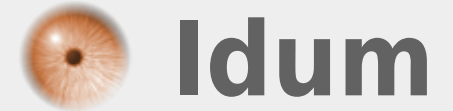